## Work フォルダの利用方法(MAC)

Work フォルダには、学生の場合はファイルの読み取りのみが可能です。 教職員の場合はファイルの読み取りと書き込みが可能です。 また、VPN 接続を利用して学外からのアクセスが可能です。

## 無線 LAN や VPN 接続からアクセスする方法

1. Finder の「移動」から「サーバへ接続」をクリッ 2. サーバアドレスは以下の接続先を指定します。 **smb://nafs.cosmos.shimane-u.ac.jp/work**

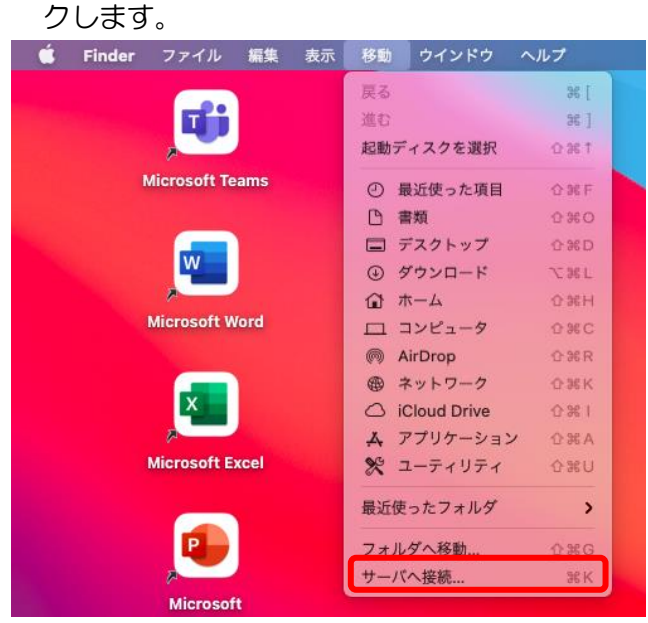

- 3. ネットワーク情報は以下の情報を入力します。
- ユーザ名(学生): 学生番号 ユーザ名 (教職員): 職員番号 パスワード:統合認証システムのパスワード

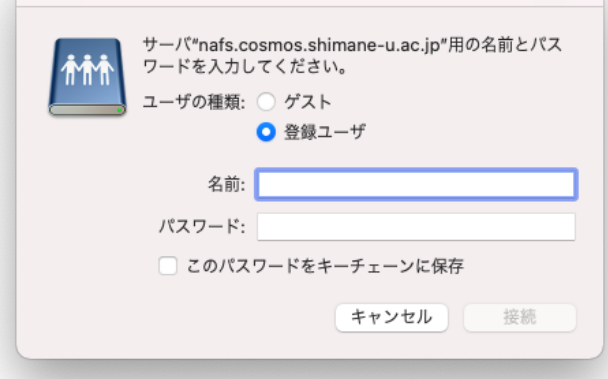

 $\bullet\bullet\circ$ サーバへ接続 smb://nafs.cosmos.shimane-u.ac.jp/work  $\overline{\bm{\triangledown}}$ よく使うサーバ:  $+|-|\Theta-|$  ? ブラウズ 接続

4. Work フォルダへのアクセスが完了します。

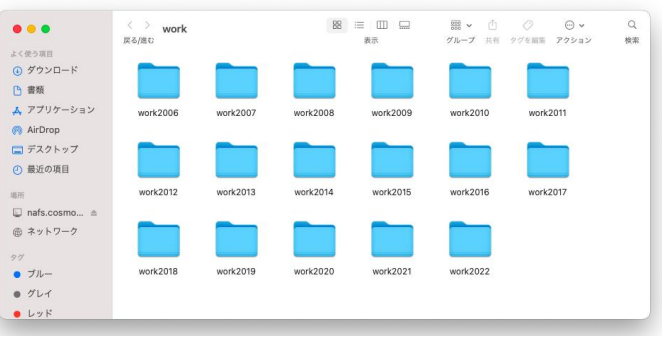